#### **GERRIT User Summit 2016**

## Robot Comments

Edwin Kempin, Google

#### **What are Robot Comments?**

#### Comments generated by Robot Comments = automated systems.

#### **What are Robot Comments?**

E.g. created by static analysis tools that comment on

- Bugs
- Code Readability
- Code Style

#### **What are Robot Comments?**

E.g. created by static analysis tools that comment on

- **Bugs**
- Code Readability
- Code Style
- ⇒ Similar to Human Comments?
- ⇒ Why bother to add extra support for Robot Comments?

#### **How are Robot Comments different?**

Distinction to Human Comments:

- Visualization
- Filtering
- Suggested Fixes
- Retention

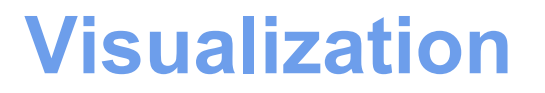

Users want to easily distinguish Human Comments and Robot Comments.

⇒ Different color for comment boxes.

⇒ Different decorations (buttons, links etc.)

#### **Filtering**

Users want to filter Robot Comments.

- ⇒ Show only Human Comments
- ⇒ Show only part of the Robot Comments (comments from some analyzers may be less important)

#### **Suggested Fixes**

For many problems fixes can be generated automatically.

⇒ Attach suggested fixes to Robot Comments

 $\Rightarrow$  Allow users to apply them by a single click

#### **Retention**

Automated processes tend to generate large amounts of uninteresting data.

- ⇒ Might impact Gerrit performance
- ⇒ Robot Comments should be deletable

#### **REST API - RobotCommentInfo**

#### ● Extends CommentInfo

(fields: id, path, side, line, range, in reply to, updated, message, tag)

- Additional fields:
	- robot\_id
	- robot\_run\_id
	- url (optional)
	- properties (optional)
	- o fix suggestions (optional)

#### **Robot Comments REST Endpoints**

- Post Robot Comments
- Retrieve Robot Comments
- Apply Fixes

#### **REST API - Post Robot Comments**

Use existing REST endpoint for posting a review:

POST /changes/{change-id}/revisions/{revision-id}/review

#### **REST API - Post Robot Comments**

#### ReviewInput has new field for Robot Comments:

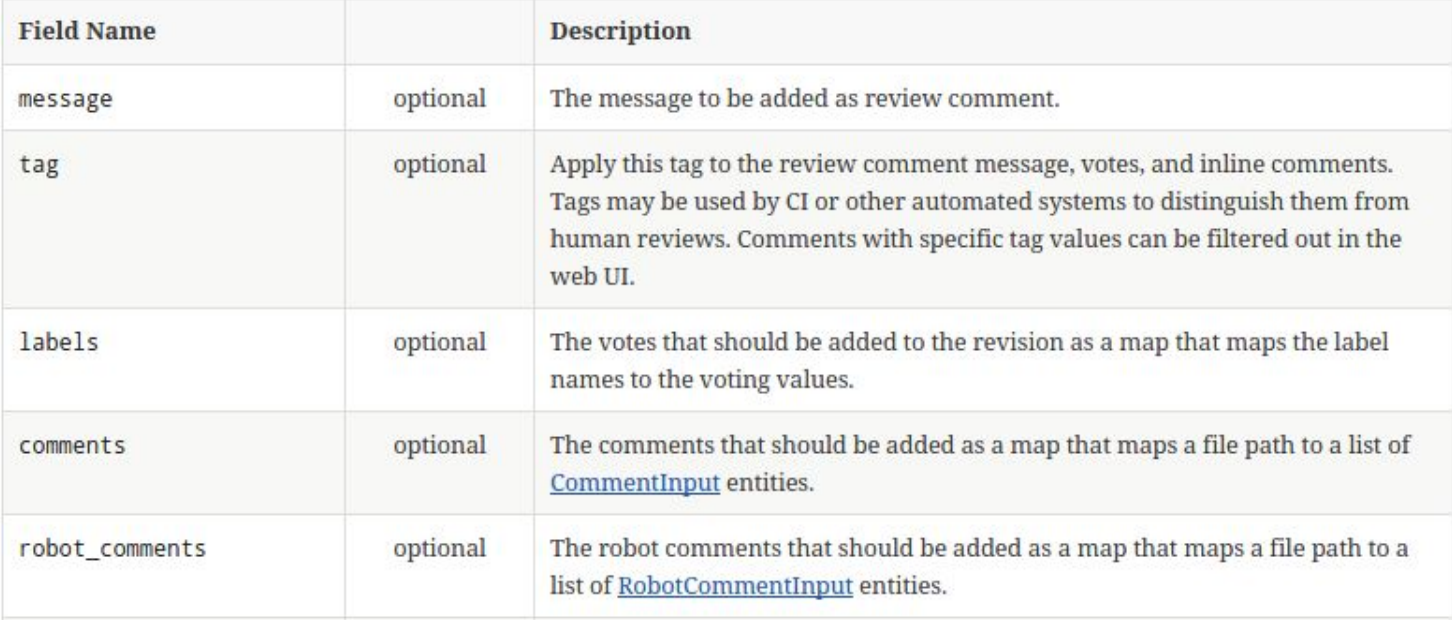

#### **REST API - Retrieve Robot Comments**

New REST endpoints analogous to REST endpoints for inline comments:

● List Robot Comments

GET /changes/{change-id}/revisions/{revision-id}/robotcomments/

#### ● Get Robot Comment

GET /changes/{change-id}/revisions/{revision-id}/robotcomments/{comment-id}

#### **REST API - Apply Fix**

New REST endpoint:

PUT /changes/{change-id}/revisions/{revision-id}/fix/{fix-id}/apply

- ⇒ Creates a Change Edit
- ⇒ Multiple fixes can be applied to the same Change Edit.
- $\Rightarrow$  Manual editing possible.
- ⇒ Change Edit is published as a new Patch Set

#### **Storage Format (NoteDb)**

- Robot Comments are stored in **NoteDb only**!
- Stored as notes on the patch set revision
	- Notes Branch:
		- refs/changes/YY/XXXX/robot-comments
	- Note Contents:

List of Robot Comments as JSON objects

• Similar to how Inline Comments are stored as Git Notes in refs/changes/YY/XXXX/meta

#### **Storage Format (NoteDb)**

Why refs/changes/YY/XXXX/robot-comments?

Why not store Robot Comments together with the Inline Comments in refs/changes/YY/XXXX/meta?

#### **Storage Format (NoteDb)**

Why refs/changes/YY/XXXX/robot-comments?

Why not store Robot Comments together with the Inline Comments in refs/changes/YY/XXXX/meta?

⇒ Allows deletion of Robot Comments without rewriting the Change Meta Branch which serves as Audit Log.

#### **Robot Comments UI (PolyGerrit)**

Robot Comments are (fully) supported in **PolyGerrit only**

- Display of Robot Comments
- Filtering
- Viewing of Suggested Fixes
- Applying of Suggested Fix
- UI Extension Point

#### **Display of Robot Comments**

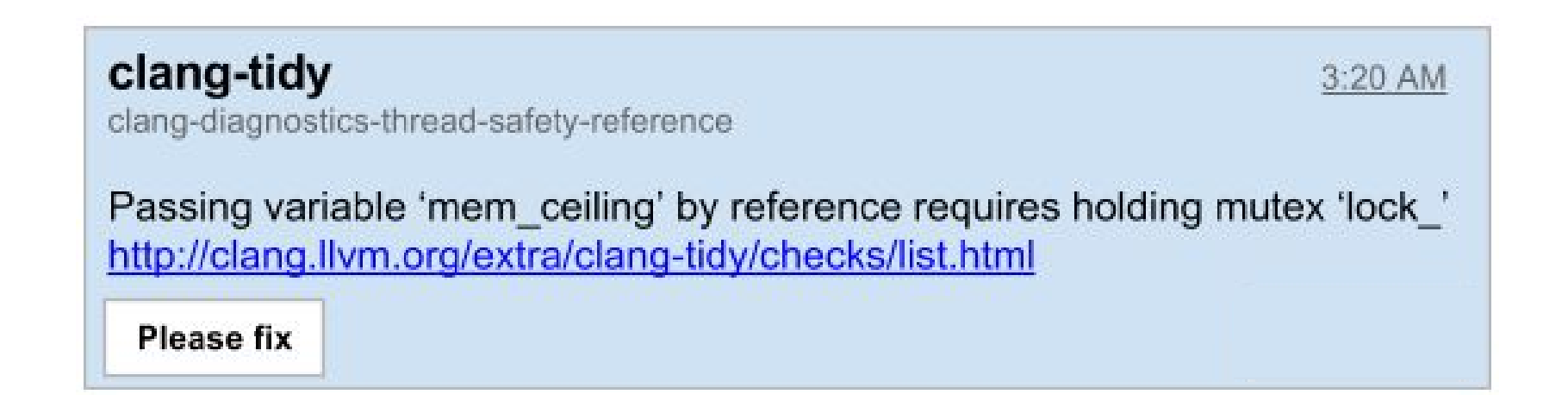

### **Apply Suggested Fix**

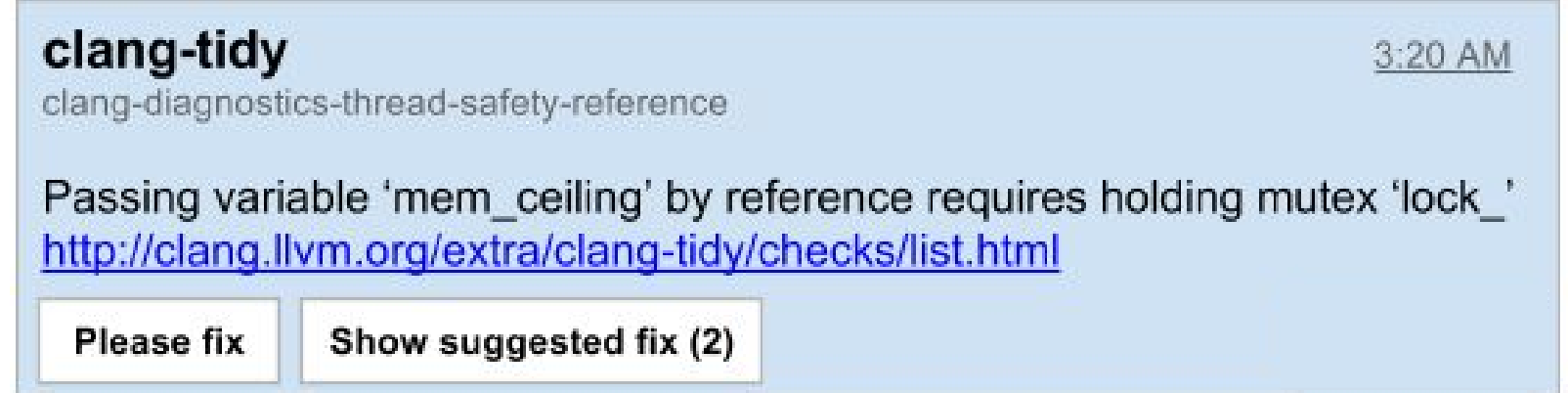

#### **View Suggested Fix**

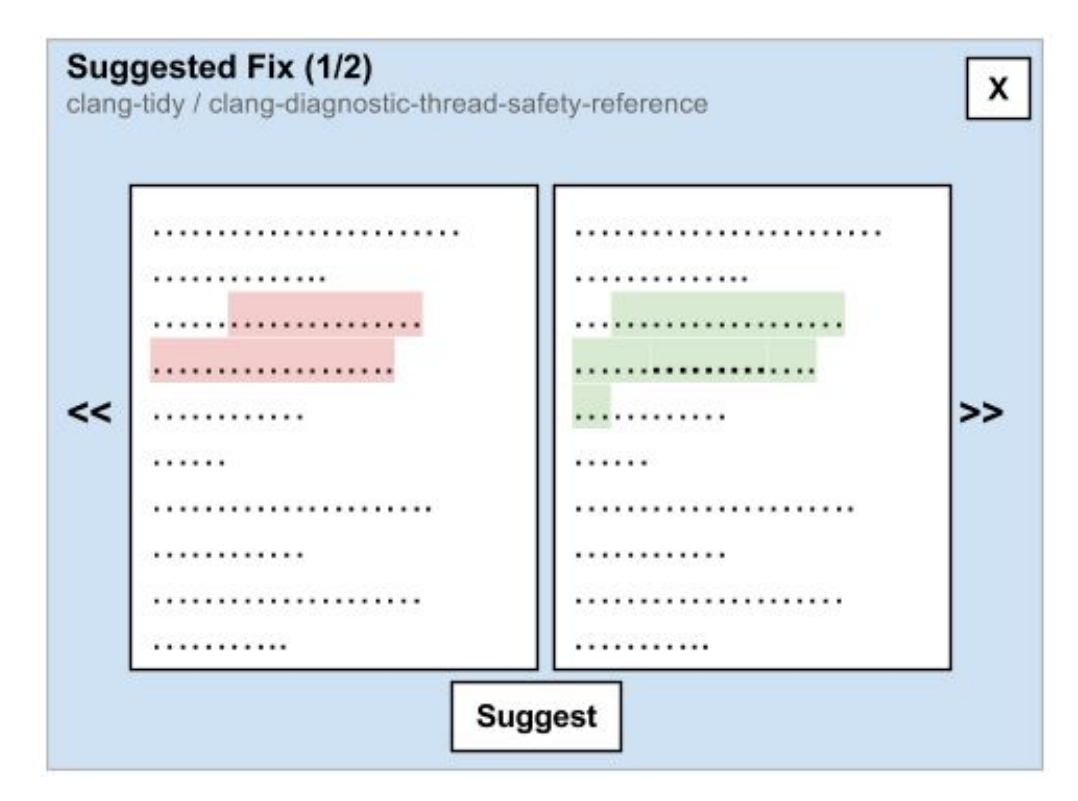

#### **UI Extension Point**

Allows adding additional functionality for Robot Comments, e.g.:

● Feedback Collection

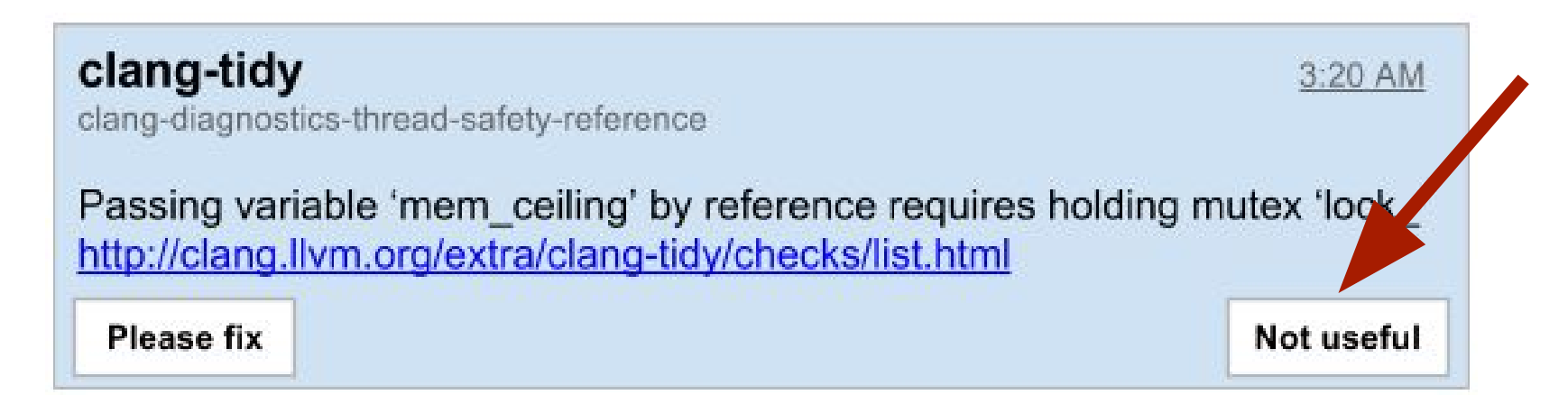

#### **How to integrate an analyzer?**

- 1. Listen to Stream Events or Poll for new Changes
- 2. Run analyzer
- 3. Post Review: Vote + Post Robot Comments

#### **Which analyzers will be integrated?**

- Tricium: Analysis pipeline for Chromium (based on Google's internal static analysis pipeline, called [Tricorder\)](http://research.google.com/pubs/pub43322.html)
- Shipshape (?): Open-source version of Tricorder (built from scratch with a similar pipeline architecture and based on docker)

#### **When is it available?**

#### Planned timelines:

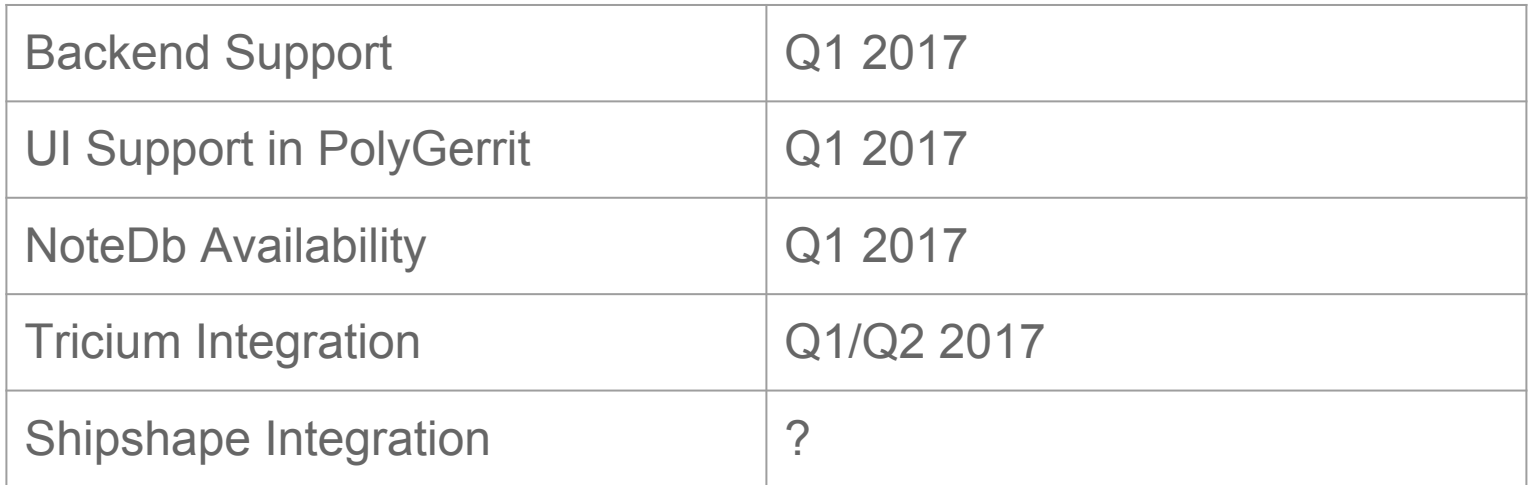

⇒ Available in Q2 2017

#### **Thank You!**

# Questions ?

#### **Resources**

• Design document by Emma Soederberg, Google: [https://docs.google.com/document/d/1pLunr0YUvbpFVjdg](https://docs.google.com/document/d/1pLunr0YUvbpFVjdgalEM0IX-Cm0EbpLxfDP1QryGRXM/edit?usp=sharing) [alEM0IX-Cm0EbpLxfDP1QryGRXM/edit?usp=sharing](https://docs.google.com/document/d/1pLunr0YUvbpFVjdgalEM0IX-Cm0EbpLxfDP1QryGRXM/edit?usp=sharing)